# キャッスルリンクによるフェニックス ESC の PC 設定ソフト解説書

はじめに、

本解説の内容は、キャッスルリンクソフトのバージョンが3.251、ICEシリーズのESCファームウェアを基本としていますが、設定 の内容については、他のフェニックス ESC も同じ設定項目については、同様の内容となります。

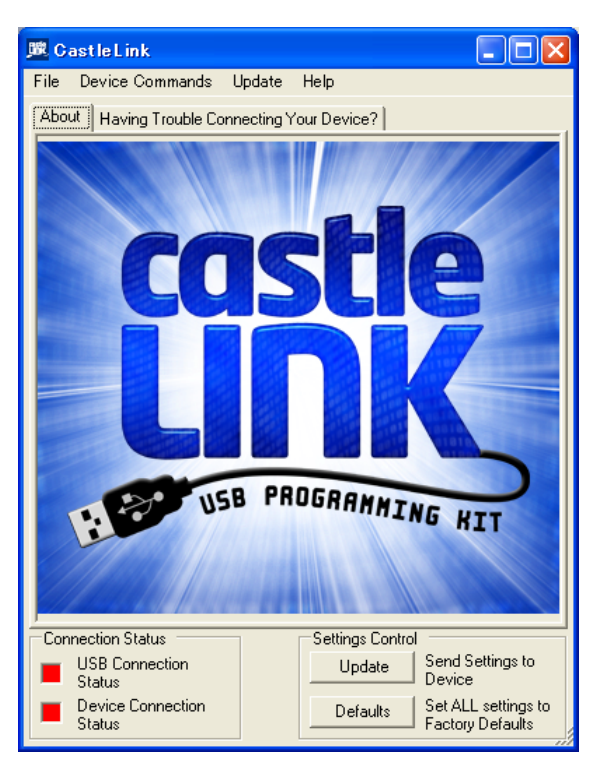

キャッスルクリエーションのホームページよりキャッスルリンクソフトをダウ ンロードすると、デスクトップ上にショートカットが作成されていますので、 それをクリックするとキャッスルリンクソフトが立ち上がります。

ダウンロードの詳細については記述しませんが、他のソフトと同様のダウ ンロード要領で、特殊なところはありません。ただし、ダウンロードする前 に、ユーザーの氏名、住所等記入する画面が出てきますので、必ず、入 力してください。入力しないとダウンロードできないようになっています。

起動するとキャッスルリンクの USC アダプターを接続していない場合は、 左記の表示となります。

「Connection Status」の USB Connection Status、Devise Connection Status とも赤の表示となっており、認識していない状態を表しています。 USB アダプター、フェニックス ESC を接続するとそれぞれ、緑の表示とな ります。

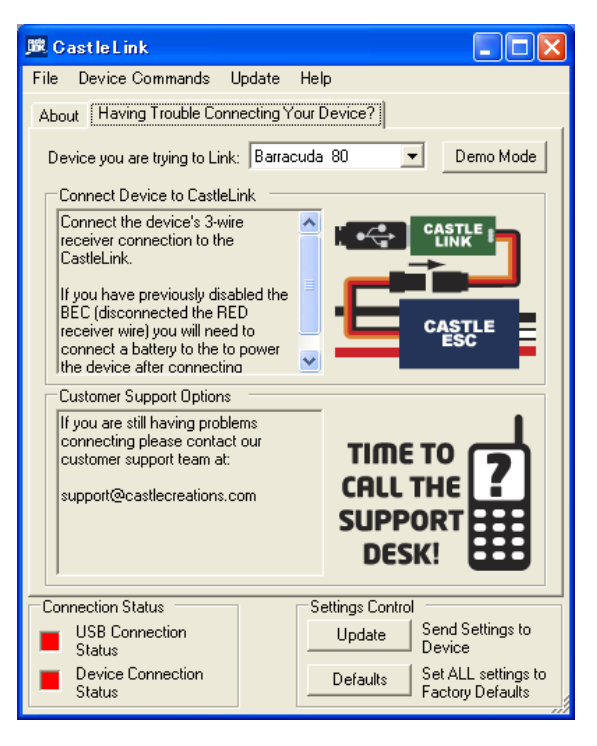

デバイスが未接続、あるいは接続不良の場合は、「Having Trouble Connecting Your Device」タブが表示されます。ページの内容は、BEC 接続の確認を促しています。認識されない場合は、PC 環境、USB アダプ ター、ESC それぞれの問題が考えられますが、複数の ESC、異なる PC 環 境等で比較確認すると原因は大体判別できます。また、BEC 機能がない ハイボルテージタイプの ESC の場合は、必ず ESC に電源を接続する必要 がありますので注意してください。

このソフトの機能として ESC を接続していない状態でもデバイスを選択し て、Demo Mode ボタンを押すとそのデバイスの設定仕様を確認すること ができます。

# キャッスルリンク PC ソフトの設定要領

1) コマンドメニュー

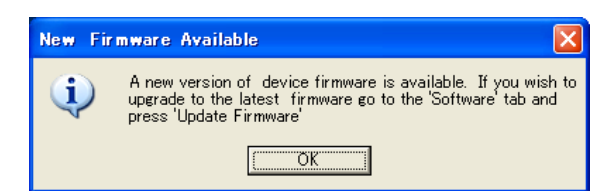

フェニックス ESC を接続すると左記のダイアログが表示されます。 ファームウェアのバージョンアップを促す内容です。とりあえず OK を押し てください。

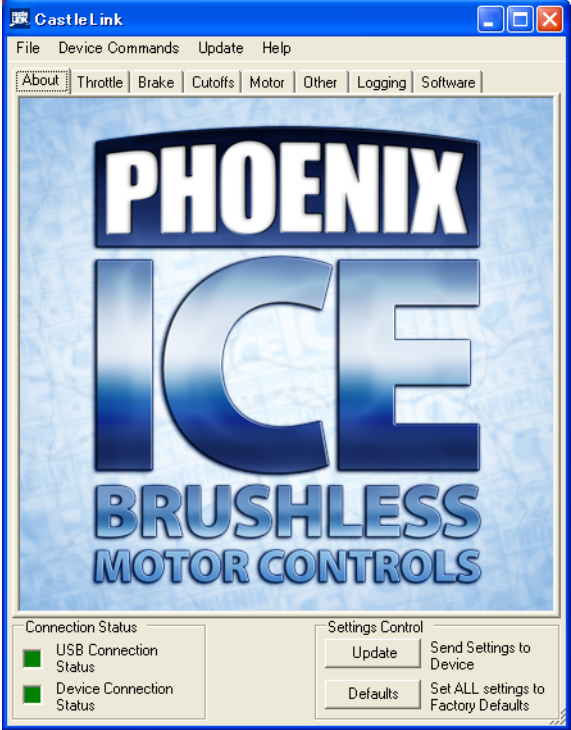

ESC の接続が正常な場合、左記のように、接続されたデバイスのロゴが 表示されます。左記の表示のようなロゴ画面もなく、タブページも出ない 場合は、ESC のファームウェアのバージョンが古い可能性がありますの で、ファームウェアのバージョンアップをする必要があります。バージョン アップについては、Software Tab で説明します。

最上段にあるコマンドメニューは「File」、「Device Commands」、「Update」、 「Help」があります。

「File」:設定内容をファイルとして保存、読み込みできる機能と設定内容 をリスト表示して印刷する機能があります。

「Device Commands」:ESC の設定内容の読み込み、書き込み、デフォル ト(標準設定値)書き込みのコマンドがありますが、「Setting Control」の ボタンと同じ機能となります。

「Update」:ファームウェアのバージョンチェックのコマンド、そのチェックを 接続ごとに毎回、自動で行うかどうかのチェックコマンドがあります。通常は自動にする必要はないと思います。

「Help」:ここで記述している内容は、たいした内容ではないので、省略します。

# $<sub>1</sub>$  About</sub>

接続された ESC の製品ロゴが表示されます。

# $<$  2 $>$  Throttle Tab

このページは、スロットル関係の設定項目となります。

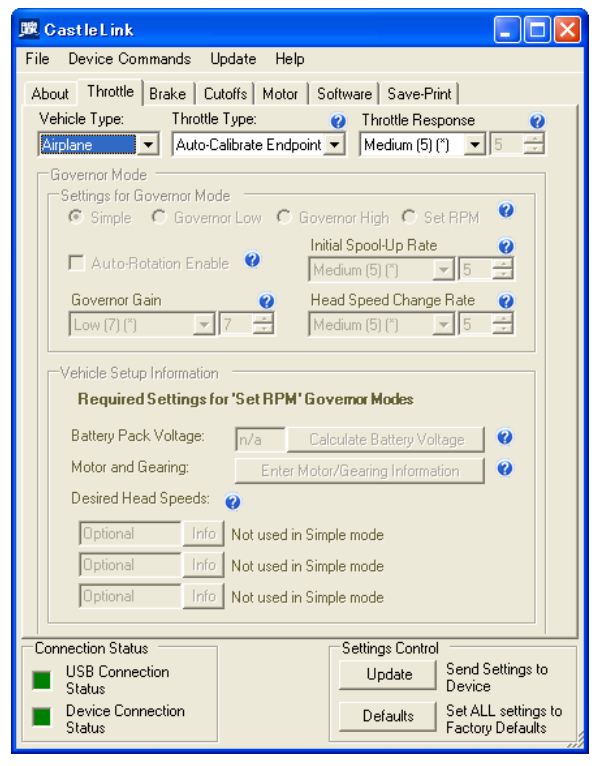

# 飛行機の設定の場面 インディー イリのガバナー設定の場面

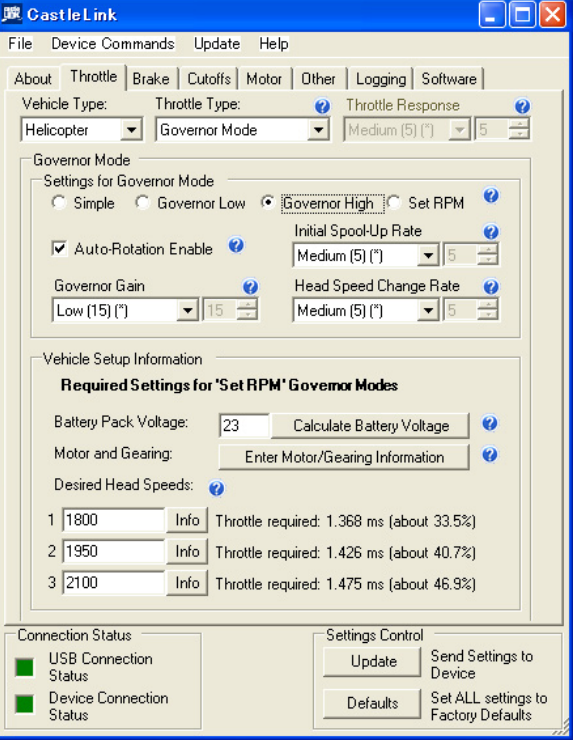

# ① 「Vehicle Type」(機体のタイプ)

この設定ではラジコン機体のタイプを選択します。Airplane、Helicopter、Control Line(U コン)のいずれかとなります。この選択 によって、次のスロットルタイプの選択内容が異なってきます

# ② 「Throttle Type」(スロットルタイプ)

「Throttle Type」には下記の選択項目がありま

・Auto-Calibrate Endpoint:スロットル範囲自動調整スロットル

・Fixed Endpoint:スロットル範囲固定スロットル

・Governor mode:固定回転数スロットル

### 「Throttle Type」のヘルプの日本語訳

ドロップダウンボックスよりユーザーが使用したいスロットルコントロールを選択することができます。選択する機体のタイプ によってそれぞれの設定が有効あるいは無効になります。例えば、Auto-Calibrate モードはヘリコプターモードでは利用でき ません。Auto-Calibrate と Fixed-Endpoint モードは、双方ともスロットルを上げればモーターのパワーは上がります。 Governor Mode はスロットルのシグナルを利用して、モーターがどれだけの速さで回るかを決めます。ESC は回転数を保とう とするか、または抑制しようとします。

### • Auto-Calibrate Endpoints

Auto-Calibrateモードは、ユーザーの使用する送信機のエンドポイントを自動的に認識します。この機能により、常に各送信機 が持つ最も高い分解能を利用することができます。ESCの起動後、フルスロットルの位置にスティックを動かし、ESCにエンドポ イントを認識させます。この作業はモーターを動作させる前に行ってください。

#### • Fixed-Endpoints

Fixed-Endpointsモードは、ゼロスロットルとフルスロットルの位置を固定値に設定しています。この場合、ESCはお使いの送信 機のエンドポイントを自動的に認識しません。このモードを使用する場合、通常はユーザーが送信機のEPA設定を行い、フル スロットルを可能にしなければなりません。そのためには送信機を起動後、ノーマルモードでリニアなスロットルカーブを設定し ます(0,25,50,75,100)。スロットルチャンネルのハイサイドとローサイドのエンドポイントを25%に下げ、フルスロットルにスティッ クを入れた状態でバッテリーを接続します。そのときモーターは動きません。そして、単音が鳴るまで、高いほうのエンドポイン トを100%に引き上げます(100%超える場合もあります)。次にスロットルスティックを一番下まで下げ、また単音が鳴るまでエンド ポイントを25%から100%に引き上げます(100%超える場合もあります)。終わりましたら、バッテリーを取り外し数秒間待ち、再度 バッテリーを接続してスロットルが正しく設定したように動作するかを確認してください。

#### • Governor Mode

Governorモードは、Fixed-Endpointsモード様式の特別な設定で、モーターを特定の回転数に抑制・維持します。マニュアルに ある他のオプションを設定し、ユーザーの思いとおりのガバナー設定をすることができます。

### ③ 「Throttle Response」

この設定は、Airplane を選択した場合のみ、設定値の変更が可能となります。

### 「Throttle Response」のヘルプの日本語訳

この設定はスロットルレベルが変化するときの許容変化率を制御します。レスポンスを高く設定すると、スロットルの変化に対 して "遊び"が減りレスポンスが速くなります。逆にレスポンスを低く設定すると、スロットルの変化に対してレスポンスがゆっく りとなります。Fixed Endpointモードの場合、スロットルレスポンス設定は、ピッチの変化に応じて一定の回転数を維持するため のスロットルのレスポンスタイムを微調整するために重要です。

### ④ 「Governor Mode」 の設定領域

この設定領域は、機体タイプで飛行機を選択した場合は無効になります。ヘリとコントロールラインの選択時のみ有効となりま す。

#### 「Settings for Governor Mode」の設定領域

まず、ガバナーが 4 種類、選択することが出来ます。ヘルプ解説での各ガバナーの解説は下記となります。

### 「Settings for Governor Mode」のヘルプの日本語訳

#### • Simple Governor Mode

シンプルガバナーモードは、最小限の設定でガバナーモードが使用できるように設計されています。ヘリの固定スロットルモー ドのように単にスロットルをあげるだけです。スロットルスティックは、ダイレクトにモーターへのパワーを制御しますが、rpm は 指定されていません。希望する rpm になれば、1.5 秒間、その位置にスティックを固定します。そうすれば、ESC はその RPM に ロックされます。スロットルを動かすと、ヘッドスピードはそれに従って変化します。 このモードの唯一の欠点は正確なヘッド スピードがわからないということです。(解説:ヘリのスロットルカーブが固定されていれば、そのスロットル位置で rpm が固定さ れるということですので、回転数を実測してスロットル位置をスロットルカーブにて設定すれば、通常使用で問題のないガバナ ーとなります。)

#### • Governor Low

ガバナーローは事前に決められたヘッドスピードをスロットル入力に換算します。 このモードは、電気的RPMの10000から 64000までモーターをガバナー制御させます。この電気的RPMはギアとモーターを考慮する以前にコントローラーによって定ま るRPMであることに注意してください。入力ヘッドスピード項目を用いて希望するヘッドスピードのスロットル値を決定できます。 ガバナーローが望むスピードにならない場合は、ガバナーハイに切り替えてください、そして、希望するスピードになるまでスロ ットルを使って調整してください。

#### • Governor High

ガバナーハイは事前に決められたヘッドスピードをスロットル入力に換算します。 このモードは、電気的RPMの50000から 210000まで、モーターをガバナー制御させます。この電気的RPMはギアとモーターを考慮する以前にコントローラーによって定 まるRPMであることに注意してください。入力ヘッドスピード項目を用いて希望するヘッドスピードのスロットル値を決定できま す。 ガバナーハイが望むスピードにならない場合は、ガバナーローに切り替えてください、そして、希望するスピードになるま でスロットルを使って調整してください。

#### • Set RPM Governor Mode

固定 RPM は使用したい 3 つの異なったヘッドスピードを設定できます。単にヘッドスピード設定から入れば、機体のセットアッ プ情報とキャッスル-リンクが、コントローラーを全て自動でセットアップします。最初のヘッドスピードは 1.1ms と 1.5ms(50%スロ ットルまで)の間のスロットル入力に使用されます。中間のヘッドスピードは 1.5ms と 2.0ms(50%から 99%のスロットル)の間のス ロットル入力に使用されます。 最後のヘッドスピードは 2.0ms(99%以上のスロットル)より大きいスロットル入力に使用されま す。

### ⑤ 「Auto-Rotation Enable」のヘルプの日本語訳

この設定は、Helicopter の Governor Mode を選択した場合のみ、設定が有効になります。

このモードはモーターが動かないゼロスロットル(1.0ms から 1.1ms)より上に僅かな隙間を作りますが、オートローテイションでリ カバリーするようなスロットルアップのとき、スピードの遅い「既に設定しているスプールアップレイト」に代わり、ガバナースピー ドに戻るために速い「ヘッドスピードチェンジレイト」を使用します。これは穏やかなスプールアップとオートローテイションマニュ ーバーからの非常に速いリカバリーを両立させます。1.0ms より下のどのスロットル位置でも全てスロットルオフとして扱われま す。ゼロスロットル位置からの全てのスロットルアップは「既に設定しているスプールアップレイト」を使用します。

### ⑥ 「Governor Gain」のヘルプの日本語訳

この設定は、Helicopter の Governor、Control Line を選択した場合にのみ設定が有効になります。

この設定はジャイロゲインと同じような働きです。設定値が小さ過ぎるとガバナーRPM のレスポンスが穏やかになり、低速な振 動を引き起こします。ゲインが大きいと速い振動を引き起こします。一般的に、ヘリが大きいほど明確なレスポンスを達成する のに必要であるゲインは高くなります。

### ⑦ 「Initial Spool-Up Rate」のヘルプの日本語訳

この設定は、Helicopter、Control Line を選択した場合にのみ設定が有効になります。

この設定は、モーターが送信機で設定されたヘッドスピードに達するまでパワーがゼロからどれくらい時間を掛けて上がってい くかを制御します。 スロットルの機体タイプでヘリかコントロールラインを選んだ場合にだけ、この設定は機能します。スプール アップスピードが速いほど、ヘッドは速くスピンアップします。 ヘッドスピードが設定レベルに近くなるとスプールアップ機能は 停止し、「ヘッドスピード チェンジ レイト」がスロットル変化を制御します。 試してみて、最も満足できるスピードを見つけてくだ さい。一部のユーザーは遅いスプールを楽しみますが、一方で他のユーザーは非常に速いものを望んでいます。

# ⑧ 「Head Speed Change Rate」のヘルプの日本語訳

この設定は、Helicopter、Control Line を選択した場合にのみ設定が有効になります。

この設定は、あるヘッドスピードから高く変化するときパワーをどれくらい速く上げるかをコントロールします。機体タイプでヘリ かコントロールラインを選択したときのみ機能します。値が高いほど、ヘッドはより速く目的のヘッドスピードに達します。

### ⑨ 「Vehicle Setup Information」

この設定領域は、「Governor Type」で Simple 以外を選択した場合にのみ有効となります。回転数を設定するガバナーモード の設定入力となります。

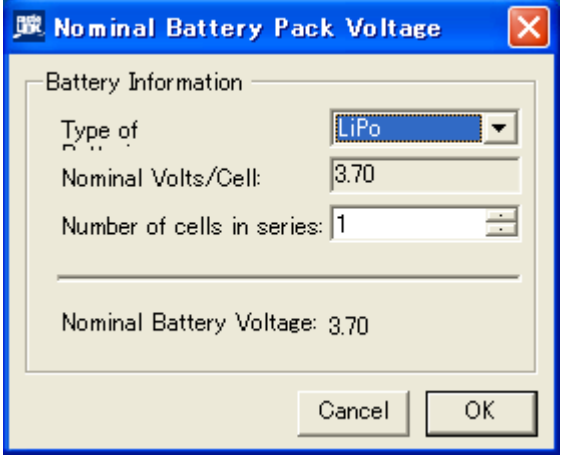

## ⑩ 「Battery Pack Voltage;」のヘルプの日本語訳

この項目の入力は電源電圧となります。平均的な出力電流値でのバッ テリー電圧値を入力するのがベターですが、判らないときは「Calculate Battery Voltage」をクリックしてバッテリーの種類とセル数を入力して、 電源電圧値を求めます。

下記がセル数での電圧設定のダイアログとなります。

「Calculate Battery Voltage」のボタンをクリックすると、バッテリーから 得られる電圧値を公称あるいは平均の電圧から計算するための場面に 移ります。この情報は機体のセットアップが使用可能かどうか判断する ために有益です。

# ⑪ 「Enter Motor/Gearing Information」のヘルプの日本語訳

回転数を設定するガバナーモードの計算を行なうのに必要なモーターとギヤ関係の情報を入力する画面に進むにはこのボタ ンをクリックしてください。この情報も機体のセットアップが使用可能かどうか判断するために有益です。

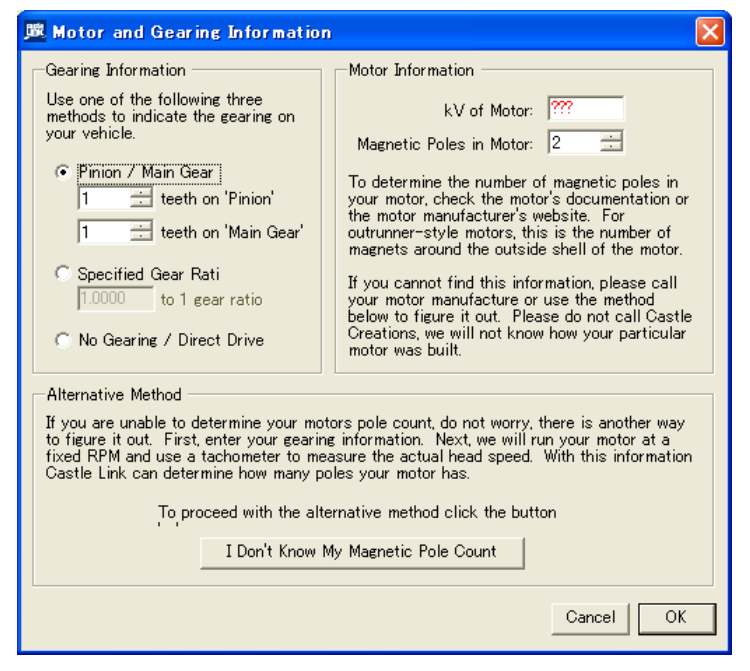

# ⑫ 「Desired Head Speeds」のヘルプの日本語訳

この 3 個の入力項は「ガバナーロー」と「ガバナーハイ」が 機体のための希望するヘッドスピードが適宜な設定であ るかどうかを決定して、ヘッドスピードを制御し得るスロッ トル値がどんな値になるかを示すために使用されます。 「固定 RPM」ガバナーモードの場合は、ESC に設定される 3 つのヘッドスピードとなります。

### スロットル設定の要領、手順の解説 (文責:エアクラフト、古賀)

上記のソフトに付随するスロットル関係のヘルプの日本語訳を記載しましたが、このスロットル設定の部分は、ESC の設定に おいても重要な部分ですので、エアクラフトでの追加説明を致します。 スロットルタイプの内容、設定要領について、説明します。

#### 「Auto-Calibrate Endpoints」について

飛行機での使用の場合のこのモードが一般的となります。プロポのスロットル範囲に ESC が合わせてくれますので、ハイの位 置を認識させる必要があります。モーターを接続する前に電源を接続し、0%の位置からスティックを 100%にして数秒おき、 0%に戻します。それで 100%を認識します。電源を入れる前にスティック位置を 100%にしておくタイプではありませんので、注 意してください。

#### 「Fixed-Endpoints」について

飛行機、ヘリを問わず、Fixed-Endpoints を選択した場合は、送信機側でスロットル範囲を ESC の固定されたスロットル範囲に あわせる必要があります。その手順はヘルプ解説の記述の通りですが、通常の 100%位置から下側、上側とも 110%程度の 位置まで広げれば、概ね、合うようになっています。特に、下側は合わせないと始動音がしませんので、ESC が稼動しません。 電源を接続しても、始動音がしない場合はこの関係の問題であると思ってください。

#### 「Governor Mode」について

ガバナーモードについては、フェニックス ESC は特にポイントを置いた仕様となっております。ガバナーモードを設定する場合、 ガバナーの基本動作、基本的な設定要領を把握しておく必要がありますが、フェニックス ESC はいくつかの項目を入力するだ けで、自動で設定が出来るようになっています。ただし、基本的な設定要領を知っておくことは必要と思いますので、解説して おきます。

ESC の通常のモーターコントロールにおけるパワーの強弱は、電圧の高低によって制御されます。電圧の高低はプロポのス ティックの上下動作に直結されているのですが、ガバナーは、プロポの上下動作が回転数の制御に直結されると認識してくだ さい。つまり、スロットル位置での制御が根本的に異なります。このことは、ガバナーを理解する上で重要なポイントになりま す。

通常の ESC でガバナーを設定するときの計算式を説明することで、ガバナーの仕組みを理解していただきましょう。

ガバナーは回転数を制御しますので、制御する基本となるのはモーターコイルの極性を逆転させるスイッチングとなります。 ESC が持っているスイッチング周波数の MAX を 100%としてコントロールします。このスイッチング周波数のことを電気的 rpm といいます。フェニックス ESC の場合、ガバナーローで 10,000 から 64,000、ガバナーハイで 50,000 から 210,000 の範囲での可 変の電気的 rpm の MAX となっております。通常の ESC はこの電気的 rpm の MAX は固定となっておりますので、フェニックス は特殊な仕様となっていると言えます。この電気的 rpm を元にスロットル%の値を求めますが、可変となっておりますので、下 記の計算式では電気的 rpm の MAX が判っていることが前提となりますので、逆算して 140,000 程度ですので、この数値を元 に計算してみます。

T-REX600ESP をハイペリオンモーターの HP-HS4025-1100KV で HP-LG345-4200-7 セルリポ、ピニオン 15T、メインギア 170T、 ESC は CC-PHNX-ICE-100 とします。1100KV と 7 セルという特殊な例ですが、計算上の例には好適です。

HP-HS4025-1100KV モーターのマグネットポールは 8 ですので、ポール数が 2 や 4 のインナーロータ-の場合はガバナーロー を使用しますが、8の場合はガバナーハイを使用します。理由は、スロットル%を30%から70%の範囲で設定したい場合、イン ナーローターモーターのようなポール数が少ない場合は高い電気的な rpm にすると極端にスロットル%が低くなるからです。 逆に、ポール数が多い場合は、ローでは範囲を超えてしまう場合がありますので、ハイにして高い電気的 rpm を宛がいます。

まずは、ローター回転を 2100rpm にガバナーにて制御したい場合、必要なモーター回転は、2,100rpmX(170T/15T)≒ 23800rpm となります。このモーター回転がガバナーハイの場合の電気的 rpm の MAX に対し、何%にあたるのかを求めるのが ガバナー設定の基本となります。

ESC が持っている電気的 rpm の MAX のモーター回転は、予め逆算して求めていた電気的 rpm の 140,000 を 2 倍して、マグネ ットポール数で割ります。一周波のスイッチングポイントは 2 点ですので、2 倍します。280,000÷8≒35,000 がこのモーターを制 御できる MAX の 100%の回転数となります。7 セルリポの実使用時の電圧を 26V とした場合のモーターの最高回転数は、 1100KV X 26V=28,600 となりますので、必要なモーター回転 25000rpm は、実回転数の MAX に収まります。23800÷28600≒ 83%のパワーポイントですので、制御する余裕から 80%から 85%あたりがベストですので、範囲に入っています。電気的 rpm の MAX に対し、必要なモーター回転 23800rpm のポイントは、23800÷35000≒68%となります。これが、ローターを 2100rpm に 固定できるスロットル%となります。実回転数の MAX28600rpm の場合は、28600÷35000≒81%ですから、このポイント以上に スロットル%を設定しても、言い換えれば、スティックを上げても、回転は上がりません。

ガバナーの場合は、ローター回転を固定することが目的ですので、スロットル%をリニアに変化させてはいけません。実際、ス ティックで直接、変化させても追従はしますが、レスポンスはよくありません。プロポのスロットルカーブで横一直線の設定をし ます。よって、ローターの揚力の加減はガバナーではピッチのみとなります。以上が、ガバナーの計算と設定の要領です。スロ ットル%と KV 値と電圧で決まる最高回転に対するパワー%の相違を理解することがポイントです。

具体的にキャッスルリンクソフトのスロットルタブでのガバナー設定を、上記の内容を理解した上で解説してみます。

#### 「Simple Governor Mode」

このモードは上記で説明したガバナーのメカニズムとは全く、異なります。1.5秒以上固定されたスロットル位置の回転数を記 憶し、その回転数の上下動に対し回転数を保つように制御します。リニアなスティック位置の移動には通常の動作となります ので、ノーマルモードの設定も通常通りで問題ありません。アイドルアップにて、スロットル固定の設定をすれば、その回転数 を維持するという動作となります。横一直線のスロットルカーブにすれば、その位置で固定されるということです。ただし、回転 数値についてはわかりませんので、実測してスロットルカーブの%を確定する必要はあります。実測する手段があるか、実感 で判断することを前提にすれば、最も簡単にガバナー動作にすることが出来ます。

#### 「Governor Low」、「Governor High」

フェニックスESCのガバナーで従来から使用されてきたスタンダードの設定モードとなります。上記で解説したガバナーの計算 をソフトが代行するモードとなります。

# 上記の各設定値をソフトの入力項目に入れていくと下記の設定内容になりました。

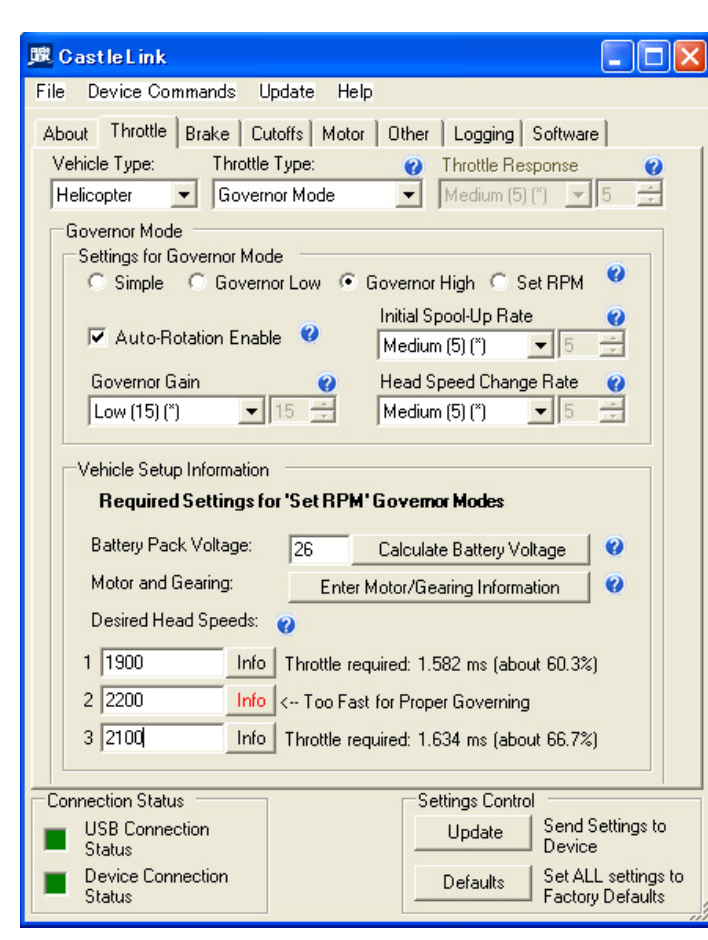

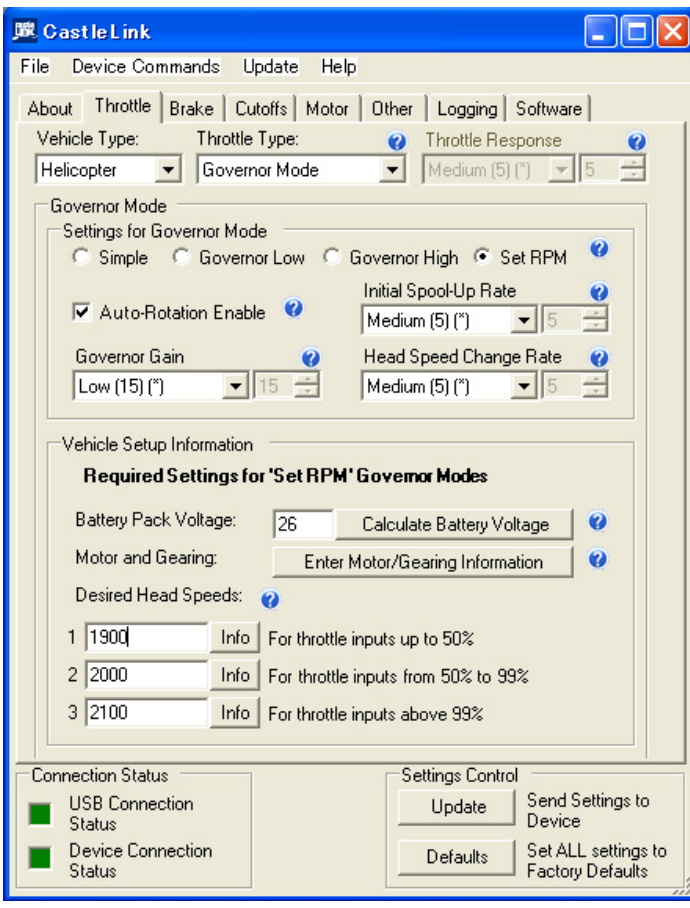

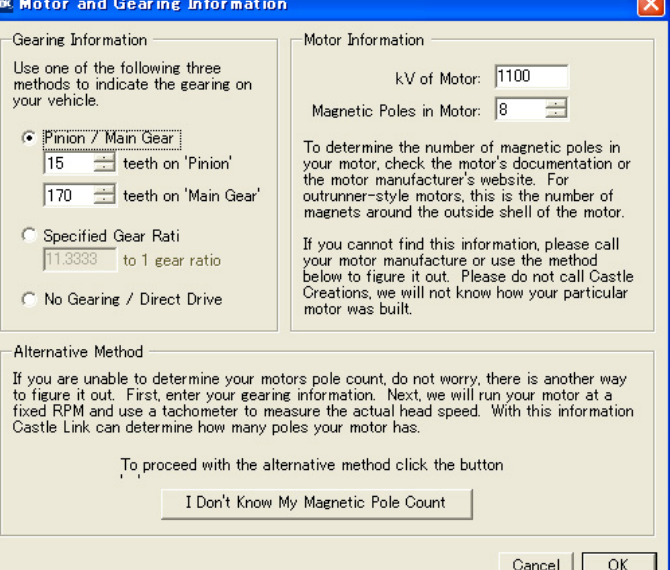

バッテリー電圧をリポ7セル26V、ピニオン15T、メインギア 170T、1100KV、マグネット数8を入力して、ローター回転数 1900rpm、2100rpm、2200rpmを入力すると、2100rpmで 66.7%のスロットル%が導き出されました。上記計算で 2100rpmは68%でしたので、若干の差がありますが、電気的 rpmの逆算値の誤差だと思います。全く同じ計算をしているこ とは確認できたと思います。希望する回転数値が制御できる 範囲から外れるとエラーを表示します。入力例の場合は、 2200rpmでは、制御する範囲を超えてしまいました。

Cancel |

### 「Set RPM Governor Mode」

このガバナーモードは 3 段階の異なる回転数を設定し、スロ ットルが 50%以下の位置、50%から 99%の位置、100%の 位置の 3 点に宛がうように設定するモードです。スロットルが 3 種類の回転数の切替えスイッチになると考えれば良いでし ょう。

入力要領は「ガバナーロー」と「ガバナーハイ」の場合と同じ です。「Desired Head Speed」の三つの入力項に設定したい 回転数を入力するだけです。回転数値が制御する範囲を外 れている場合は、エラーが表示されます。

### 「I Don't Know My Magnetic Pole Count」ボタン

これは、マグネットポールがわからない場合に、計測による ポール数の求め方を記述していますが、インナーローターモ ーターでない限り、外からマグネットを数えることは可能です ので、この機能の必要性は殆どないと思います。

# $<sub>3</sub>$  Brake Tab</sub>

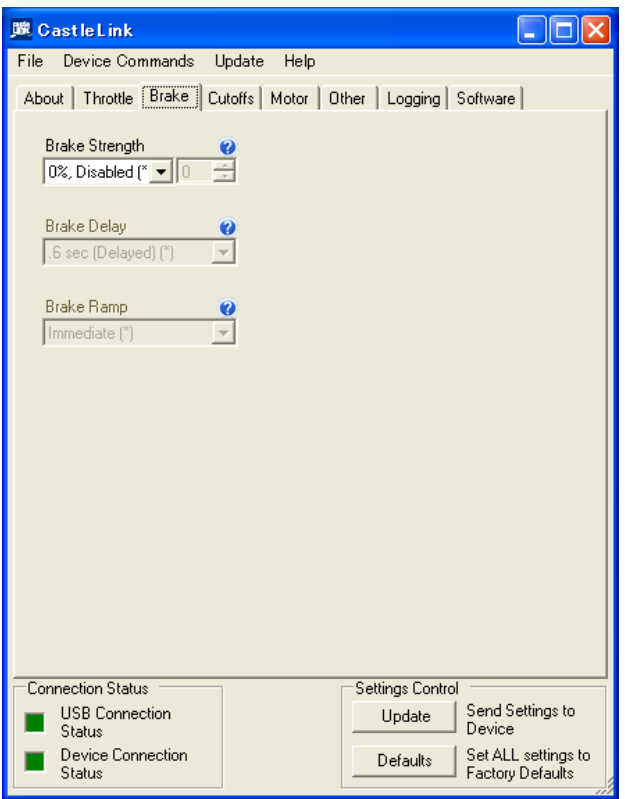

# ① 「Brake Strength」のヘルプの日本語訳

キャッスルクリエーションソフトウェアで、特定用途のブレーキについて微調整できます。 ブレーキには、2 つの主要な用途:グ ライダーの折りペラを止めるためや 3D や高度なエアロバティックにおける降下速度を制御するため。 グライダーのユーザー は、どのブレーキが用途に最適か試してみて下さい。 ブレーキ強度はソフト(弱い)制動からハード(強い)までブレーキ制動を 変化させます。

# ② 「Brake Delay」のヘルプの日本語訳

キャッスルクリエーションソフトウェアで、特定用途のブレーキについて微調整できます。 ブレーキには、2つの主要な用途:グ ライダーの折りペラを止めるためや3Dや高度なエアロバティックにおける降下速度を制御するため。 グライダーのユーザーは、 どのブレーキが用途に最適か試してみて下さい。 ブレーキDelayは、フルスロットルオフになった後にブレーキが作動するのに どれくらい時間がかかるかを変えます。

### ③ 「Brake Ramp」のヘルプの日本語訳

キャッスルクリエーションソフトウェアで、特定用途のブレーキについて微調整できます。 ブレーキには、2 つの主要な用途:グ ライダーの折りペラを止めるためや 3D や高度なエアロバティックにおける降下速度を制御するため。 グライダーのユーザー は、どのブレーキが用途に最適か試してみて下さい。 「ブレーキランプ」は選択された時間で選択されたブレーキの強さまで ブレーキの効き具合をコントロールします。 これで、損傷せずにギアボックスへ強い制動を伝えることができます。

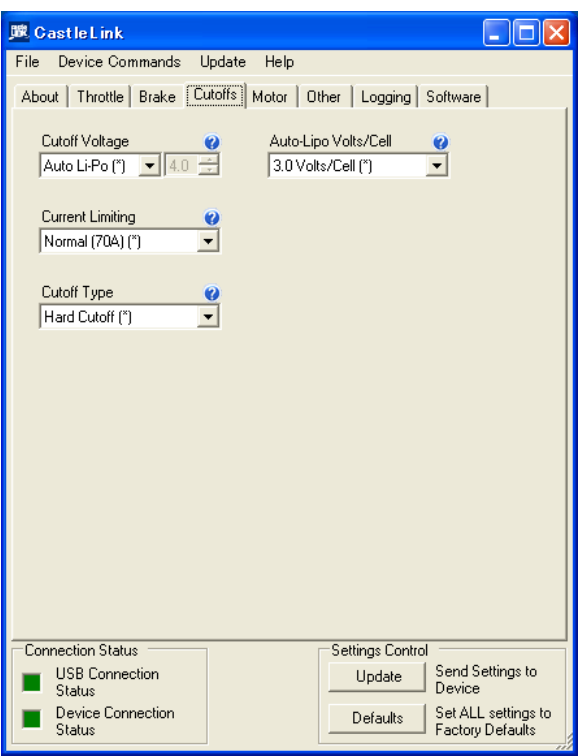

# ① 「Cutoff Voltage」のヘルプの日本語訳

カット電圧はバッテリー(1セルあたり3v以下)を破損する過放電からリチュームポリマーバッテリーを保護するように設定されま す。ニッケル水素かニッカド電池を使用する場合はバッテリーを保護するカット電圧は必要としません。これらのタイプのバッテ リーはゼロまで放電される前に、航空機は飛ばなくなります。 6 セル以上のニッカド系バッテリーの場合は、5V に電圧のカット を設定してください。 6 セルかそれより少ないニッカド系バッテリー場合は電圧のカットを 4 ボルトに設定します。

# ② 「Auto-Lipo Volts/Cell」のヘルプの日本語訳

セルあたりのオートリポ電圧の設定は使用しているリチュームポリマーバッテリーのオートリポカット電圧をメーカーから推奨さ れた電圧にコントローラーの設定を変更することが出来ます。1セルあたり既定の設定は3.0ボルトです。 他の値を勧めるメ ーカーもあります。 コントローラーでは、設定されたセル電圧を検出されたセル数と掛けて適切なオートカット電圧に計算した 設定が使用されます。例えば、3.3Vを選択して、4セルパックを使用するとカット電圧は、13.2Vに設定されます。

# ③ 「Current Limiting」のヘルプの日本語訳

キャッスルクリエーションコントローラーには、いくつかの保護機能があります。その 1 つは「電流」です。 この設定はコントロー ラーを過電流、または不適切なバッテリーから守る仕様を変更します。 通常、テスト的な使用以外に、飛行機でこの設定を変 更する理由は全くありません。 ヘリコプター使用では、過大で短いロードスパイクがシステムに掛かります。これに対する反応 を鈍感にするか無効にすることが出来ます。(コントローラーがモーターをオフにすることを減少させるため)。 しかし、これは過 電流によるコントローラーへのリスクを増大させます。放電能力の低すぎるバッテリーを使用すると、リップル電流の発生によ って、この保護機能が時々動作してしまいます。 カットオフが早過ぎるのであれば、この設定を無効に変える良いでしょう。た だし、あなたのアプリケーションの適切であると確信しているバッテリーパックとコネクタをしっかり確認してください。

# ④ 「Cutoff Type」のヘルプの日本語訳

カット電圧に達しているとき、ESCが電圧をどのように低下させるかの動作を変えます。 注意: どのヘリスロットルモードを選択しても、この設定は自動的にソフトに設定されます。

### • Hard Cutoff

バッテリーが設定されたカット電圧に達したとき、モーターのパワーはカットされます。(BEC付コントローラーのBEC電源は常 時オンとなり受信機システムもオンとなります。カットオフ電圧設定とは完全に無関係です。)スロットルをオフにして戻せば、モ ーターは再スタートします。しかし、カット電圧以下の電圧になるまでスロットルを上げると再び、カットしてしまうでしょう。この設 定は飛行機には推奨します。最良のバッテリー保護となります。

注意: バッテリーが空になる前か、フルスロットルにする前にカットになれば、バッテリーがシステムの要求するパワーに達しな いという良い証となります。

### • Soft Cutoff

パックがカット電圧に達すると、パック電圧がカット電圧より上になるまで、モーターへのパワーは減少します。 そして、パワー は、カット電圧を維持しながら継続的に調節されます。 フルスロットルにしていると徐々にパワーは減少し、モーターは一定の 速度を探しているように見えるでしょう。 この設定はヘリコプターと3D飛行のために推薦されます。 どちらかの場合でも、カッ トオフポイントに達しても、突然のパワーダウンにはなりません。

# $\langle 4 \rangle$  Motor Tab

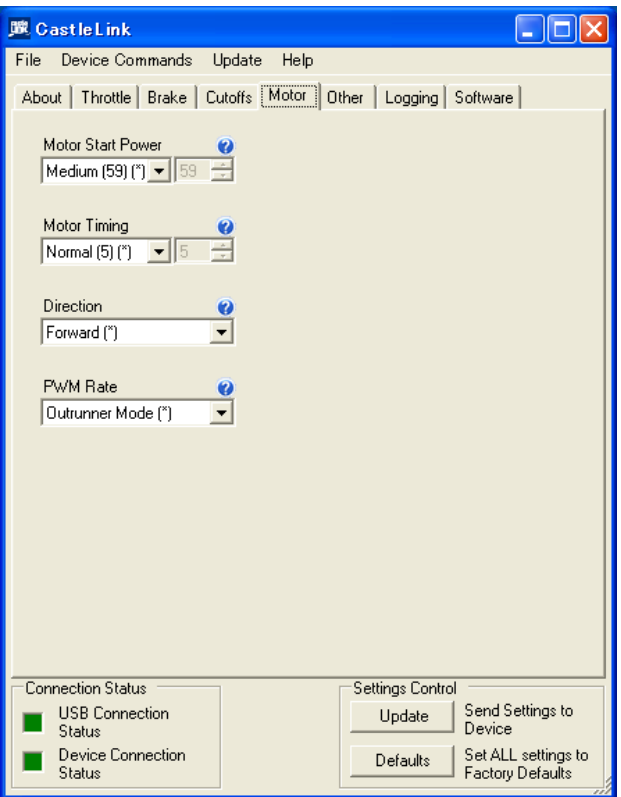

# ① 「Motor Start Power」のヘルプの日本語訳

この設定は、停止状態から回転始めのモーターにどれほどのパワーを入れるべきかを制御します。各パワー・システム、飛行 機やヘリによって異なります。最初に低設定から始めるのがベストです。そこから最良と思える設定を試してください。

### ② 「Motor Timing」のヘルプの日本語訳

モータータイミングの進角設定は、モーターで使用する進角範囲を変えます。 一般に、低い進角は高効率と低パワーとなり、 高進角は効率(モーター熱)を犠牲にして、高パワーが得られます。 あらゆるシステムが異なる進角変化に反応します。 キャ ッスルクリエーションコントローラーは接続されるどんなモーターでも正確で最良な進角範囲を自動的に決定します。この設定 の範囲内で上下に変更することが出来ます。

### ③ 「Direction」のヘルプの日本語訳

最初にモーターを廻したとき、それが反対方向に回転した場合、2本のモーターワイヤを繋ぎかえる代わりにこの設定で方向 を変えることができます。 これは再度ハンダ付けし直す必要なく、コントローラーとモーターを直にハンダ付けすることを可能 にします。(この機能はコントローラーやモーターへのリスクなしで回転方向を変えることができます。回転方向に合わせて自 動的にタイミングは修正されます。)

### ④ 「PWM Rate」のヘルプの日本語訳

この設定はコントローラーがモーターに送る電力パルスの周波数を変えます。 いくつかのモータータイプで、高い周波数で高 効率に廻りますが、通常はコントローラーの発熱を伴います。PWM を変更しようとするならば、システム全体にどのように影響 するかを確認するため、電力計、タコメーター、温度計を使用してください。 PWM 周波数を高くすると必ず、コントローラーの 温度が上がります。しかし、モーターの温度は下がるかもしれません。

# $\langle 4 \rangle$  Other Tab

ESC の種類、バージョンによってこの項目がない場合もあります。

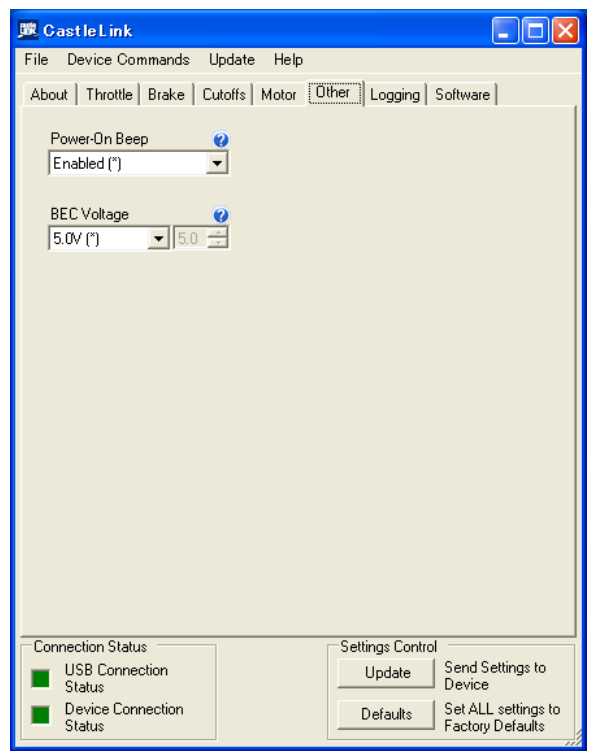

# ① 「Power-On Beep」のヘルプの日本語訳

この設定は、電源を入れた状態の警告音の無効、有効の選択となります。 電源を入れた状態の警告音は、ESC がニュート ラル状態(0%スロットル)のときに 20 秒ごとにモーターから発します。ユーザーが不注意で長く、電源を接続したままなのを警 告します。

# ② 「BEC Voltage」のヘルプの日本語訳

この設定は基板上のBECの出力電圧を設定します。 受信機とサーボの駆動出力となります。ほとんどのサーボは6ボルトま で使用可能です。受信機関係がハイボルテージ仕様ならば、BEC電圧を高く設定すると通常、高速で、トルクの強いサーボの 動作となります。

# <5> Logging Tab (この項目は ICE シリーズのみとなります)

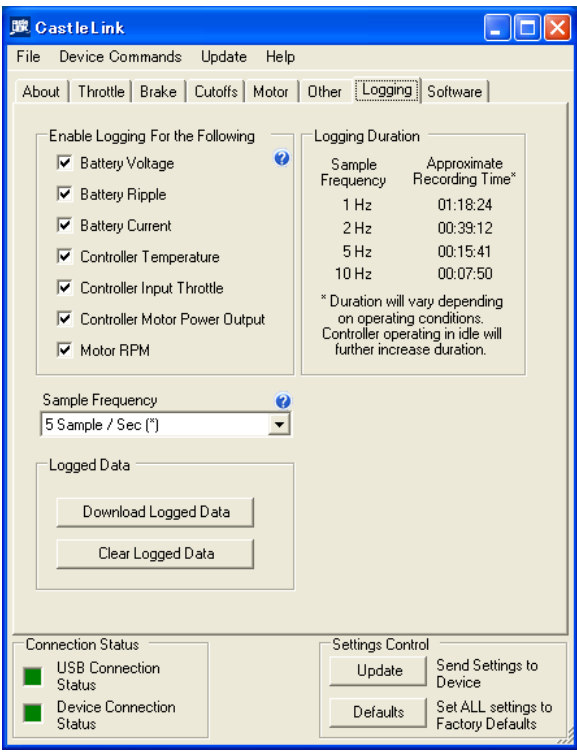

ICE シリーズでは、ESC にフライト中の ESC にて計測できるデータを記 録することが出来ます。PC と接続した状態で、「Download Logged Data Iボタンを押すと、ESC からフライトデータが転送されます。転送が 終了すると、データのグラフ表示ソフトが起動してデータがグラフィック 表示されます。「Clear Logged Data」ボタンは、ESC のデータを消去して、 データ領域をクリアする機能です。データは、記憶容量をデータ量が超 えてくると自動的に順次、古いデータを新しいデータに更新していく仕様 ですので、このボタンを随時、押さないと新しいデータが記憶されないと いうことはありません。

① 「Enable Logging For the Following」のヘルプの日本語訳 ここの設定はフライト後にESCのどの状態を見たいのか、記録したい項 目を選択できます。多くの項目を選択するとデータを記録できる時間が 少なくなります。逆に、選択数を減らすと、長い記録時間が得られます。

- Battery Voltage:バッテリーパックからESCで検出される電圧です。
- Battery Ripple:これは、モーターのスイッチング間隔ごとの電圧やリップル電圧の変化です。モーターは駆動している間、1 秒に数千回スイッチングされます。リップル電圧が高い場合は、コントローラーを高温にし、不適当なバッテリー、オーバー ロード状態のバッテリー/モーターであることの証左となります。リップル電圧が低いのは、良好であるということです。
- Battery Current:バッテリーからシステムに流れるトータル電流です。
- Controller Temperature:ESC上の温度となります。
- Controller Input Throttle:受信機からの入力RX信号です。ミリ秒単位で表示されます。ほとんどの場合、オフスロットル信 号は1.0ミリ秒、フルスロットル信号は2.0ミリ秒と見なされています。
- Controller Motor Power Output:ESCがモーターに供給するフルパワーに対するパーセント率です。
- Motor RPM:モーターシャフトのRPMです。

### ② 「Logging Duration」

ここではサンプリングする間隔によって、記録できる時間を表示していますが、下段のコメントでは、動作条件によって時間は 異なること、待機状態では記録時間は長くなることを記述しています。

### ③ 「Sample Frequency」

この設定は、コントローラーの1秒あたりのサンプルデータ間隔を選択します。つまり、1の設定は1秒に1回(1Hz)、10の設定は1 秒に10回(10Hz)データを記録します。

# <6> Software Tab

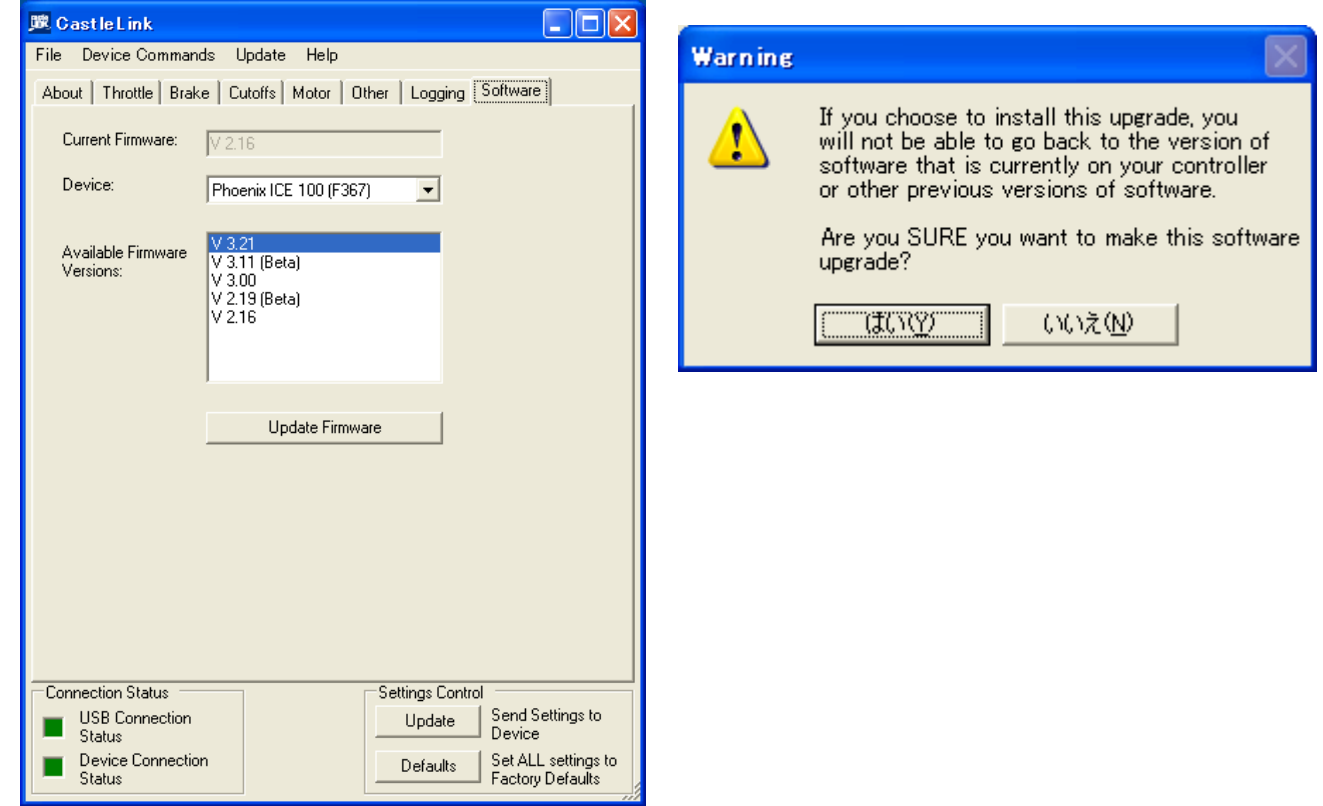

フェニックス ESC は比較的に頻繁に、ファームウェアの内容を更新しています。必ず、最新のものに更新することを推奨しま す。

① 「Current Firmware」は、接続している ESC のファームウェアのバージョンを表示しています。

② 「Device」は、接続している ESC の型番を表示しています。

③ 「Available Firmware Versions」は、接続している ESC のファームウェアのバージョンの履歴を表示しています。一番 上が最新のものとなります。Beta 表示のないものが正式版です。最新版に更新する場合は、一番上のバージョンを選択し、 「Update Firmware」ボタンを押します。下記のダイアログが表示された場合は、元のバージョンに戻せないことになりますので、 留意してください。

「Update Firmware」ボタンを押すと、選択されたファームウェアが ESC に書き込まれます。ベータ版は最終版ではないというこ とになります。大きく問題となることは通常ありませんが、自己責任の範疇となります。

※この解説書の訳文、要領解説文については、転用や無断掲載については認めておりませんのでご了解願います。

エアクラフト